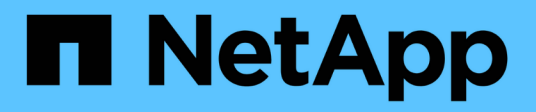

# **Ripristino dei database**

Snap Creator Framework

NetApp October 04, 2023

This PDF was generated from https://docs.netapp.com/it-it/snap-creator-framework/dominoops/task\_performing\_point\_in\_time\_volume\_restore.html on October 04, 2023. Always check docs.netapp.com for the latest.

# **Sommario**

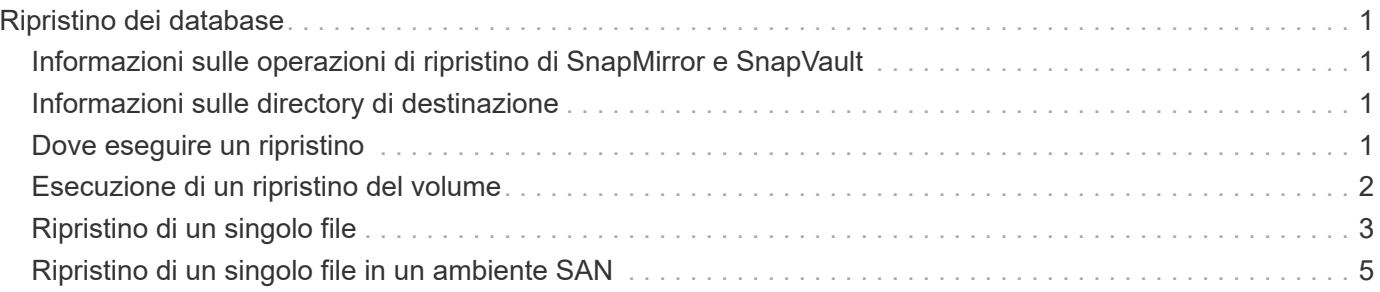

# <span id="page-2-0"></span>**Ripristino dei database**

Il plug-in IBM Domino ripristina i file di database dalla copia Snapshot del volume su cui è memorizzato il database. Al termine del ripristino Snapshot, il plug-in applica le modifiche registrate nella directory changeinfo.

### <span id="page-2-1"></span>**Informazioni sulle operazioni di ripristino di SnapMirror e SnapVault**

Non è possibile utilizzare Snap Creator per ripristinare una copia SnapMirror dei dati. Se si desidera ripristinare una copia mirror, è necessario prima interrompere il mirror, quindi ripristinare manualmente i dati. Per ulteriori informazioni, consultare ["Guida rapida per il disaster recovery dei volumi di ONTAP 9".](http://docs.netapp.com/ontap-9/topic/com.netapp.doc.exp-sm-ic-fr/home.html)

Quando si ripristina una copia SnapVault dallo storage secondario, sono disponibili solo ripristini di volumi point-in-time. Non è possibile eseguire un ripristino di un volume fino al minuto o un ripristino di un singolo file. È possibile aggirare questo limite ripristinando prima dallo storage secondario allo storage primario. Dallo storage primario, è possibile eseguire un ripristino del volume fino al minuto o un ripristino di un singolo file, in base alle necessità.

# <span id="page-2-2"></span>**Informazioni sulle directory di destinazione**

I ripristini dei volumi e dei singoli file hanno in genere directory di destinazione diverse. Specificare la directory di destinazione nel parametro Data Restore Directory nel file di configurazione di backup e ripristino (vedere il passo "Task using the gui to create a Configuration file.MD [STEP\\_E6C507729B3647FD8B2E8D0818F22D3B"\)](https://docs.netapp.com/it-it/snap-creator-framework/domino-ops/task_using_the_gui_to_create_a_configuration_file.md#STEP_E6C507729B3647FD8B2E8D0818F22D3B):

- Per il ripristino di un volume, è necessario impostare Data Restore Directory (Directory di ripristino dati) sulla directory dei dati Domino.
- Per un ripristino a file singolo, è necessario impostare Data Restore Directory su una sottodirectory del volume di dati Domino.

Ciò significa che se si alternano tipi di ripristino, è necessario modificare la directory di ripristino dei dati in modo che punti all'impostazione corretta per ciascun tipo di ripristino. In caso contrario, le informazioni sulle modifiche non verranno applicate correttamente e i dati non saranno coerenti con lo stato del database in cui si desidera ripristinare. Naturalmente, è possibile creare diverse configurazioni per il ripristino di volumi e singoli file, se si preferisce.

# <span id="page-2-3"></span>**Dove eseguire un ripristino**

Con un'eccezione, è possibile utilizzare la GUI di Snap Creator o la CLI di Snap Creator per ripristinare i database. Per il ripristino di un singolo file in un ambiente SAN, è necessario utilizzare la CLI, come descritto in [Ripristino di un singolo file in un ambiente SAN](#page-6-0).

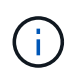

In questa guida viene illustrato come utilizzare la CLI solo per il ripristino di un singolo file in un ambiente SAN. In caso contrario, viene illustrato come utilizzare la GUI per ripristinare i database. Per informazioni su come utilizzare la CLI, consultare ["Guida all'amministrazione di](https://library.netapp.com/ecm/ecm_download_file/ECMP12395422) [Snap Creator Framework 4.1.2"](https://library.netapp.com/ecm/ecm_download_file/ECMP12395422).

### **Informazioni correlate**

["Esecuzione di un ripristino del volume"](#page-3-0) ["Ripristino di un singolo file"](#page-4-0) ["Ripristino di un singolo file in un](#page-6-0) [ambiente SAN"](#page-6-0)

# <span id="page-3-0"></span>**Esecuzione di un ripristino del volume**

È possibile utilizzare il plug-in IBM Domino per eseguire ripristini di volume point-in-time, up-to-the-minute o up-to-the-minute selezionabili per tutti i principali tipi di storage.

Assicurarsi di:

- Impostare la directory di ripristino dei dati nel file di configurazione sulla directory dei dati Domino.
- Arrestare il server Domino.

Le opzioni di ripristino del volume sono le seguenti:

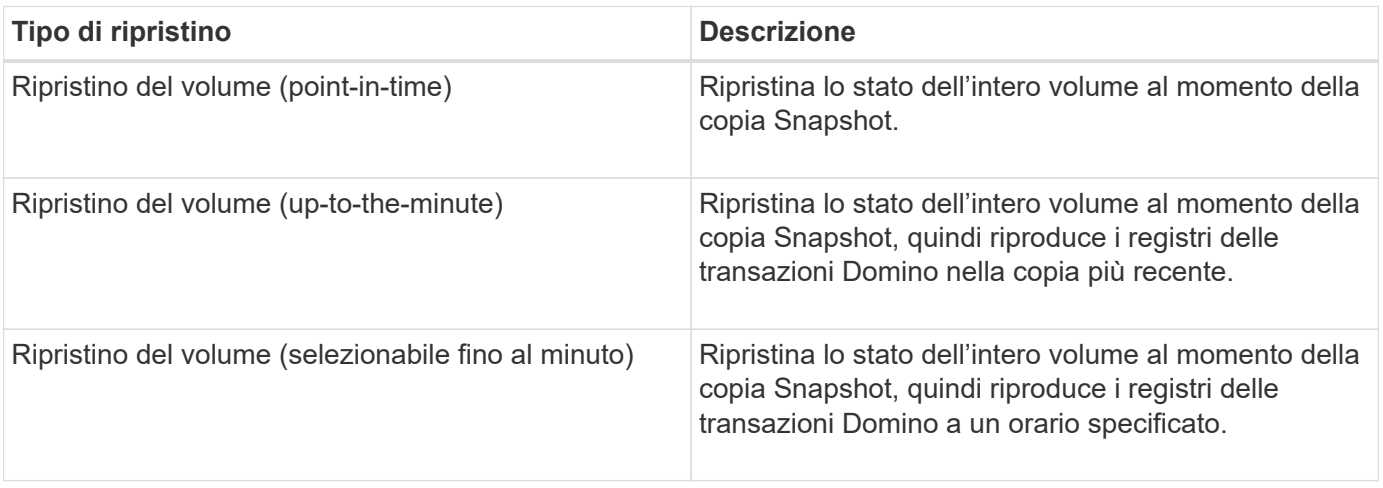

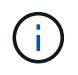

Per ripristini point-in-time up-to-the-minute e selezionabili, è necessario attivare la registrazione delle transazioni Domino.

I registri delle transazioni possono essere riprodotti solo in avanti. Se si seleziona un orario prima della creazione della copia Snapshot, si verifica un errore di ripristino.

1. Nel riquadro profili e configurazioni, selezionare il file di configurazione e fare clic su **azioni** > **Ripristina**.

Selezionando **Restore** viene avviata automaticamente la procedura guidata di ripristino di Snap Creator Framework. Durante la procedura guidata di ripristino, fare clic su **Avanti** per passare alla pagina successiva. Fare clic su **Indietro** per tornare alla pagina precedente.

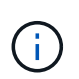

Se si esegue il ripristino da una copia SnapVault, viene richiesto di eseguire il ripristino dallo storage primario o secondario. La scelta dipende dalla modalità di gestione della limitazione descritta in ["Ripristino dei database"](#page-2-0).

2. Nella pagina Restore details (Dettagli ripristino), specificare i dettagli del ripristino:

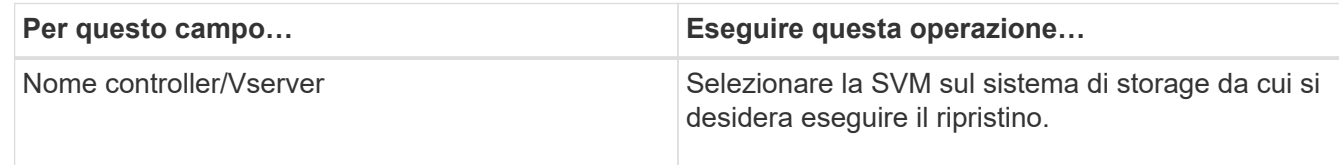

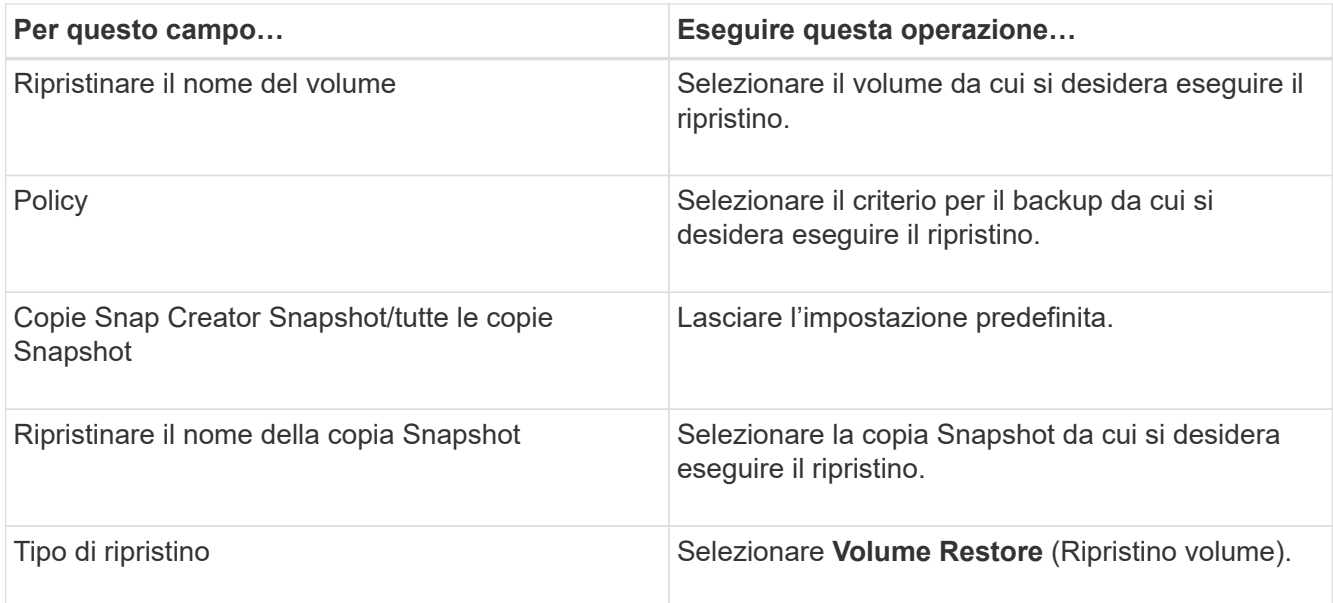

3. Nella pagina seguente, specificare il tipo di ripristino del volume:

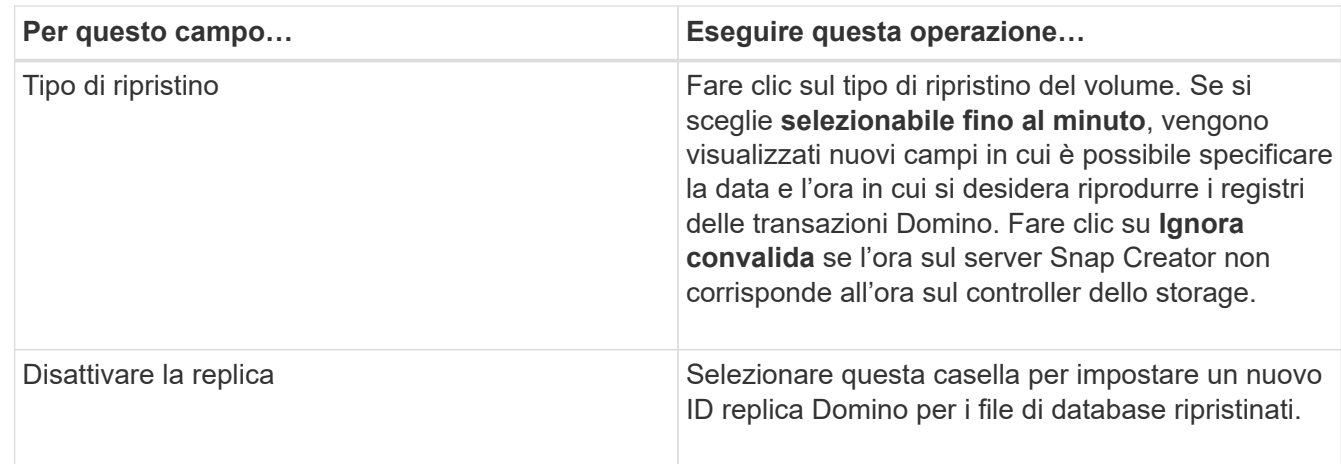

- 4. Esaminare il riepilogo e fare clic su **fine**.
- 5. Nella finestra di dialogo Volume Restore (Ripristino volume), fare clic su **OK**.

Snap Creator avvia il processo di ripristino. Le informazioni sul lavoro vengono visualizzate nel pannello Console.

Al termine dell'operazione di ripristino, riavviare il server Domino.

# <span id="page-4-0"></span>**Ripristino di un singolo file**

È possibile utilizzare il plug-in IBM Domino per eseguire ripristini singoli file point-in-time, up-to-the-minute o selezionabili per database in ambienti NFS.

È necessario impostare il parametro Data Restore Directorynel file di configurazione sulla sottodirectory corretta del volume di dati Domino.

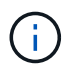

Non è necessario arrestare il server Domino per il ripristino di un singolo file.

Le opzioni di ripristino di un singolo file sono le seguenti:

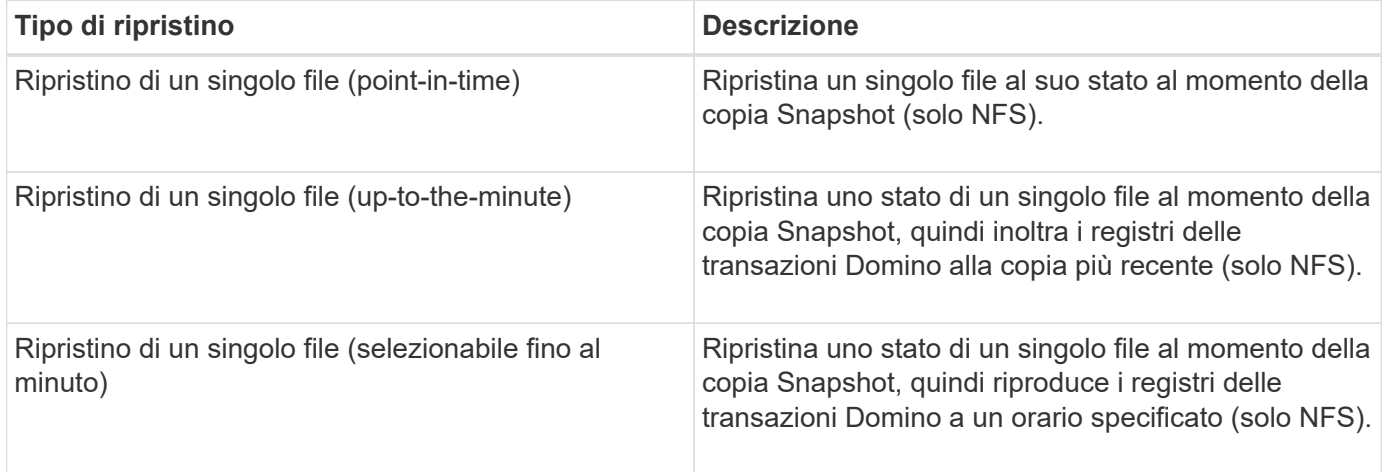

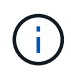

Per ripristini point-in-time up-to-the-minute e selezionabili, è necessario attivare la registrazione delle transazioni Domino.

I registri delle transazioni possono essere riprodotti solo in avanti. Se si seleziona un orario prima della creazione della copia Snapshot, si verifica un errore di ripristino.

1. Nel riquadro profili e configurazioni, selezionare il file di configurazione, quindi fare clic su **azioni** > **Ripristina**.

Selezionando **Restore** viene avviata automaticamente la procedura guidata di ripristino di Snap Creator Framework. Durante la procedura guidata di ripristino, fare clic su **Avanti** per passare alla pagina successiva e fare clic su **Indietro** per tornare alla pagina precedente.

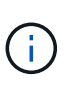

Se si esegue il ripristino da una copia SnapVault, viene richiesto di eseguire il ripristino dallo storage primario o secondario. La scelta dipende dalla modalità di gestione della limitazione descritta in ["Concept\\_domino\\_database\\_restore\\_Overview.MD GUID-4D864E27-DE54-](https://docs.netapp.com/it-it/snap-creator-framework/domino-ops/concept_domino_database_restore_overview.md#GUID-4D864E27-DE54-43BF-9B9F-EF2F240F65D9) [43BF-9B9F-EF2F240F65D9".](https://docs.netapp.com/it-it/snap-creator-framework/domino-ops/concept_domino_database_restore_overview.md#GUID-4D864E27-DE54-43BF-9B9F-EF2F240F65D9)

2. Nella pagina Restore details (Dettagli ripristino), specificare i dettagli del ripristino:

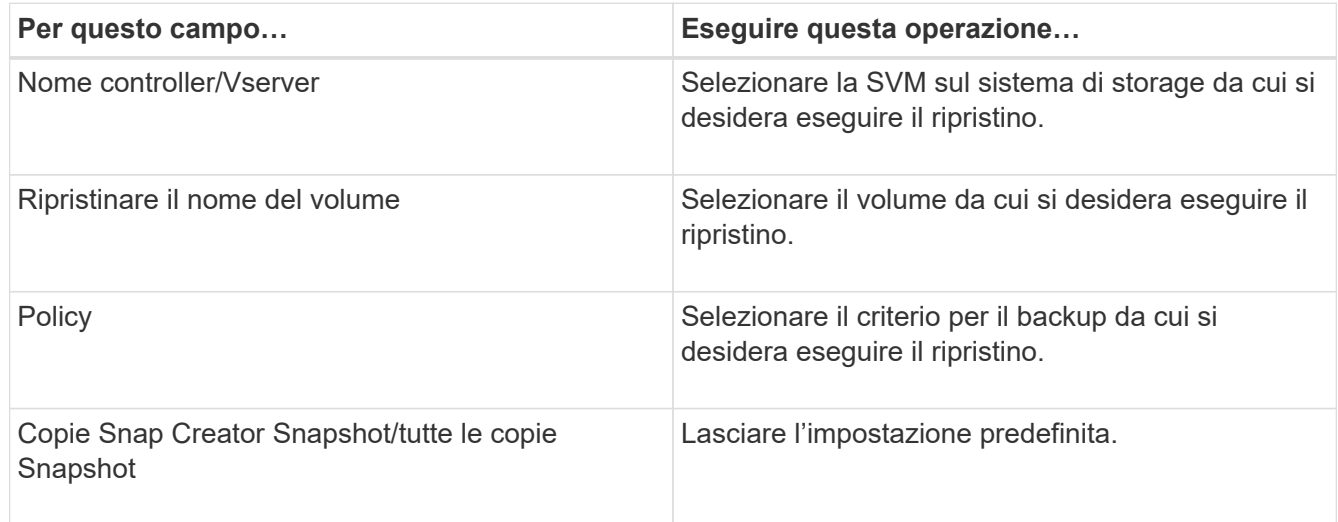

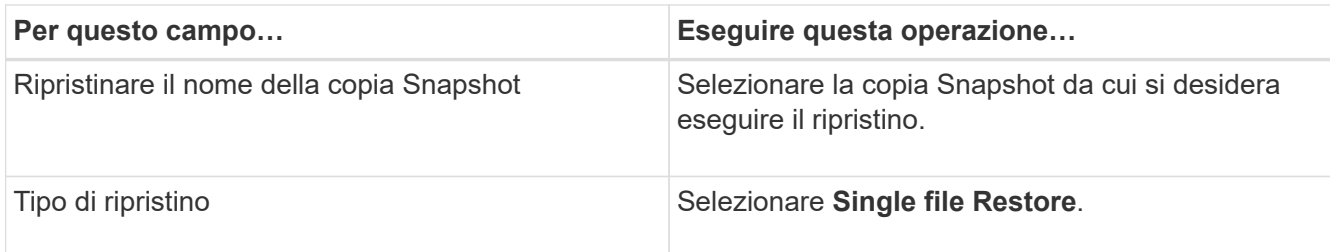

3. Nella pagina seguente, selezionare il file che si desidera ripristinare.

Il file viene visualizzato con il nome completo del percorso nel campo **percorso di origine**.

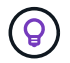

Copiare il nome del percorso negli Appunti per un utilizzo successivo.

4. Nella pagina seguente, selezionare la directory in cui si desidera ripristinare il file.

Il nome della sottodirectory padre per il file deve essere identico al nome della sottodirectory padre nel percorso di origine. Se, ad esempio, il percorso di origine è /domino/data/mail/user1.nsf, il percorso di ripristino è /domino/data/restore/mail/user1.nsf.

La directory viene visualizzata con il nome completo del percorso nel campo **percorso di destinazione**.

5. Nella pagina seguente, specificare il tipo di ripristino a file singolo:

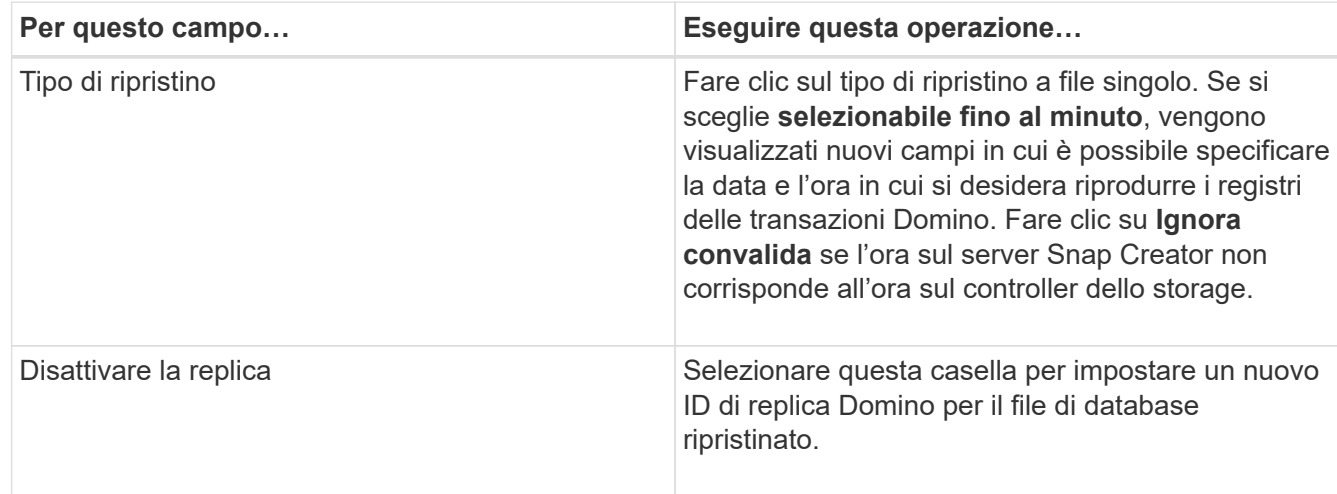

- 6. Esaminare il riepilogo, quindi fare clic su **fine**.
- 7. Nella finestra di dialogo Single file Restore (Ripristino singolo file), fare clic su **OK**.

Snap Creator avvia il processo di ripristino. Le informazioni sul lavoro vengono visualizzate nel pannello Console.

### <span id="page-6-0"></span>**Ripristino di un singolo file in un ambiente SAN**

Per il ripristino di un singolo file in un ambiente SAN, è possibile utilizzare SnapDrive per montare la copia Snapshot sull'host dell'agente Snap Creator. È quindi possibile copiare il file da ripristinare nella directory di ripristino dei dati e utilizzare un'azione personalizzata di Snap Creator per completare l'elaborazione del ripristino.

### **Informazioni correlate**

[Utilizzo di SnapDrive per montare una copia Snapshot](#page-7-0)

[Copia del file nella directory di ripristino dei dati](#page-7-1)

[Utilizzo di un'azione personalizzata di Snap Creator per completare l'elaborazione del ripristino](#page-8-0)

[Disconnessione della copia Snapshot](#page-9-0)

### <span id="page-7-0"></span>**Utilizzo di SnapDrive per montare una copia Snapshot**

È possibile utilizzare SnapDrive per montare la copia Snapshot del file che si desidera ripristinare. È quindi possibile copiare manualmente il file nella directory di ripristino dei dati.

La seguente procedura illustra come utilizzare SnapDrive per Windows per montare una copia Snapshot su un host Windows Server 2008. SnapDrive per Windows e l'agente Snap Creator devono essere in esecuzione sull'host.

- 1. In Gestione server, fare clic su **Storage** > **SnapDrive** > **Physical\_server\_name** > **Disks**.
- 2. Nel pannello Disk Identification (identificazione disco), accedere alla copia Snapshot contenente la copia del file che si desidera ripristinare e scegliere **Connect Disk** (Connetti disco) dal menu di scelta rapida.

Viene visualizzata la procedura guidata Connect Disk.

Durante la procedura guidata Connect Disk, fare clic su **Next** (Avanti) per passare alla pagina successiva. Fare clic su **Indietro** per tornare alla pagina precedente.

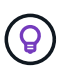

Annotare il nome della copia Snapshot. Il nome sarà necessario quando si copia il file nella directory di ripristino dei dati.

- 3. Nella pagina fornire un nome di sistema di storage, un percorso e un nome, immettere facoltativamente il testo descrittivo per il LUN.
- 4. Nella pagina selezionare un tipo di LUN, lasciare l'impostazione predefinita.
- 5. Nella pagina Select LUN Properties (Seleziona proprietà LUN), selezionare la lettera dell'unità o il punto di montaggio per la copia Snapshot.
- 6. Nella pagina iSCSI Initiator/FC host bus adapter (HBA), selezionare iSCSI Initiator o FC host bus adapter (HBA).
- 7. Nella pagina Management Type (tipo di gestione), selezionare il tipo di gestione da utilizzare per il mapping al LUN: Automatic (automatico) o MANUAL (manuale).
- 8. Fare clic su **fine** per montare la copia Snapshot nel punto di montaggio specificato.

### <span id="page-7-1"></span>**Copia del file nella directory di ripristino dei dati**

Dopo aver montato la copia Snapshot del file da ripristinare, è possibile copiare il file nella directory di ripristino dei dati specificata nel file di configurazione di backup e ripristino.

1. Copiare il file da ripristinare dalla copia Snapshot montata.

2. Incollare il file nella directory di ripristino dei dati specificata nel file di configurazione di backup e ripristino.

L'esempio seguente mostra come copiare il file di database t04.nsf dalla copia Snapshot montata sul disco R: Alla directory di ripristino dei dati specificata nel file di configurazione.

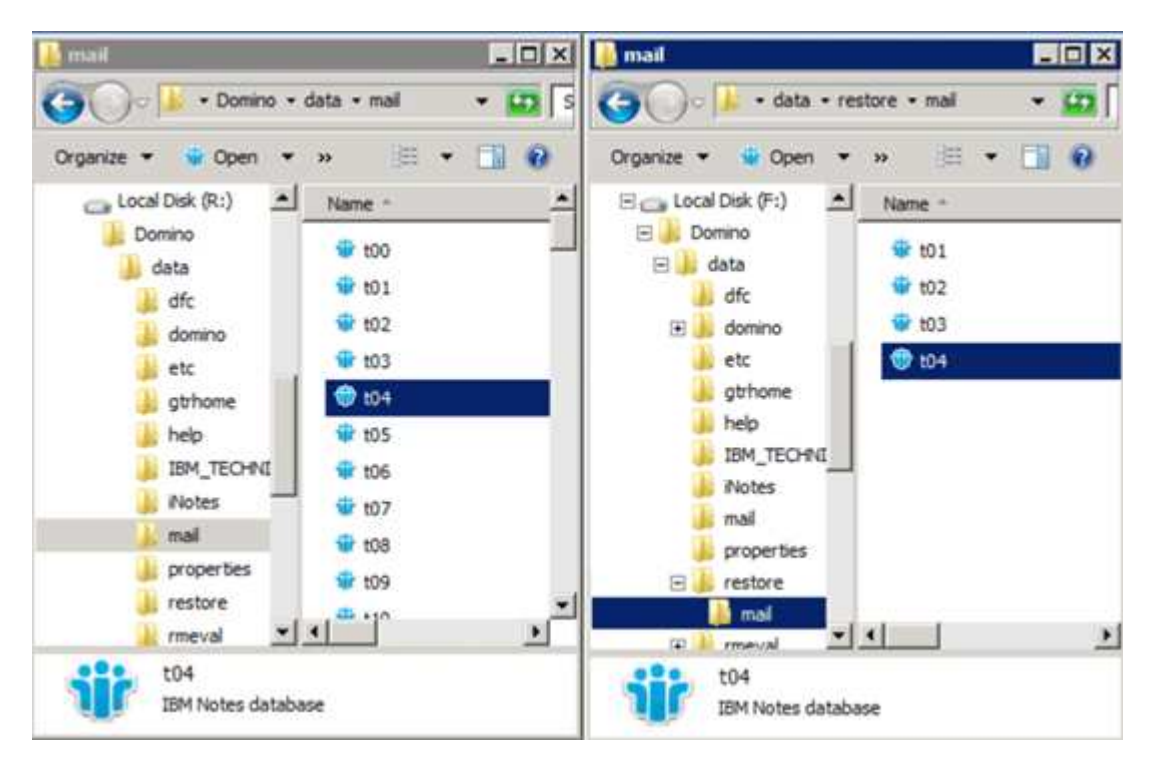

### <span id="page-8-0"></span>**Utilizzo di un'azione personalizzata di Snap Creator per completare l'elaborazione del ripristino**

È possibile utilizzare un'azione personalizzata di Snap Creator per completare l'elaborazione dei ripristini originati all'esterno di Snap Creator.

Questa azione può essere eseguita solo nella CLI di Snap Creator.

1. Nella CLI di Snap Creator, immettere il seguente comando: snapcreator.exe ---action custom --server server --port port --user --passwd password --profile profile --config --params snapname=snapshot\_name datapath restoretype=u2m | su2m restoretime="MM/GG/AAAA HH:MM:SS" disableretation|N=N.

dove

- Server è il nome host o l'indirizzo IP del server Snap Creator.
- Port (porta) è il numero della porta in cui è in esecuzione Snap Creator Server.
- User (utente) è il nome dell'utente di Snap Creator.
- Password è la password dell'utente di Snap Creator.

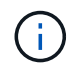

È possibile omettere l'opzione --passwd se non si desidera digitare la password in testo non crittografato. Quando si esegue il comando, SNAP Creator richiede la password

- Profilo è il nome del profilo di Snap Creator.
- Config è il nome del file di configurazione di Snap Creator.
- Nome\_snapshot è il nome della copia Snapshot da cui si desidera ripristinare il file.
- datapath è il percorso della directory in cui si desidera ripristinare il file.
- il tipo di ripristino è il tipo di ripristino da eseguire:
	- u2m esegue un ripristino up-to-the-minute.
	- su2m esegue un ripristino selezionabile fino al minuto. Specificare la data e l'ora in cui si desidera riprodurre i registri delle transazioni Domino in FORMATO MM/GG/AAAA HH:MM:SS nell'opzione --restoretime. Ad esempio, 01/23/2014 12:45:00.
- La disablerazione disattiva la replica Domino:
	- Immettere N (impostazione predefinita) per consentire la replica Domino. Il plug-in utilizza un ID di replica Domino esistente per il file di database ripristinato.

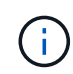

Un metodo alternativo per consentire la replica Domino consiste nell'abbandonare questo parametro dal comando.

▪ Immettere Y per disattivare la replica Domino. Il plug-in imposta un nuovo ID di replica Domino per il file di database ripristinato. NOTA: Aggiungendo --verbose al comando verranno visualizzate ulteriori informazioni sull'operazione di ripristino. In caso contrario, al termine dell'esecuzione del comando viene visualizzato immediatamente il prompt dei comandi.

```
snapcreator.exe --action custom --server Tampico --port 8443
--user admin --profile Domino --config Nantes
--params snapname=Nantes-Test_Policy_20140123121459
datapath=F:\Domino\data\restore\mail\t04.nsf
restoretype=su2m restoretime="01/23/2014 12:45:00"
disablereplication=y
```
### <span id="page-9-0"></span>**Disconnessione della copia Snapshot**

Una volta completata l'operazione di ripristino, è necessario scollegare la copia Snapshot montata.

La seguente procedura illustra come disconnettere una copia Snapshot montata su un host Windows Server 2008. SnapDrive per Windows e l'agente Snap Creator devono essere in esecuzione sull'host.

- 1. In Gestione server, fare clic su **Storage** > **SnapDrive** > **Physical\_server\_name** > **Disks**.
- 2. Nel pannello Disk Identification (identificazione disco), selezionare il disco montato e fare clic su **Disconnect Disk** (Disconnetti disco) nel menu di scelta rapida.
- 3. Nella finestra di dialogo Disconnetti disco, fare clic su **Sì**.

### **Informazioni sul copyright**

Copyright © 2023 NetApp, Inc. Tutti i diritti riservati. Stampato negli Stati Uniti d'America. Nessuna porzione di questo documento soggetta a copyright può essere riprodotta in qualsiasi formato o mezzo (grafico, elettronico o meccanico, inclusi fotocopie, registrazione, nastri o storage in un sistema elettronico) senza previo consenso scritto da parte del detentore del copyright.

Il software derivato dal materiale sottoposto a copyright di NetApp è soggetto alla seguente licenza e dichiarazione di non responsabilità:

IL PRESENTE SOFTWARE VIENE FORNITO DA NETAPP "COSÌ COM'È" E SENZA QUALSIVOGLIA TIPO DI GARANZIA IMPLICITA O ESPRESSA FRA CUI, A TITOLO ESEMPLIFICATIVO E NON ESAUSTIVO, GARANZIE IMPLICITE DI COMMERCIABILITÀ E IDONEITÀ PER UNO SCOPO SPECIFICO, CHE VENGONO DECLINATE DAL PRESENTE DOCUMENTO. NETAPP NON VERRÀ CONSIDERATA RESPONSABILE IN ALCUN CASO PER QUALSIVOGLIA DANNO DIRETTO, INDIRETTO, ACCIDENTALE, SPECIALE, ESEMPLARE E CONSEQUENZIALE (COMPRESI, A TITOLO ESEMPLIFICATIVO E NON ESAUSTIVO, PROCUREMENT O SOSTITUZIONE DI MERCI O SERVIZI, IMPOSSIBILITÀ DI UTILIZZO O PERDITA DI DATI O PROFITTI OPPURE INTERRUZIONE DELL'ATTIVITÀ AZIENDALE) CAUSATO IN QUALSIVOGLIA MODO O IN RELAZIONE A QUALUNQUE TEORIA DI RESPONSABILITÀ, SIA ESSA CONTRATTUALE, RIGOROSA O DOVUTA A INSOLVENZA (COMPRESA LA NEGLIGENZA O ALTRO) INSORTA IN QUALSIASI MODO ATTRAVERSO L'UTILIZZO DEL PRESENTE SOFTWARE ANCHE IN PRESENZA DI UN PREAVVISO CIRCA L'EVENTUALITÀ DI QUESTO TIPO DI DANNI.

NetApp si riserva il diritto di modificare in qualsiasi momento qualunque prodotto descritto nel presente documento senza fornire alcun preavviso. NetApp non si assume alcuna responsabilità circa l'utilizzo dei prodotti o materiali descritti nel presente documento, con l'eccezione di quanto concordato espressamente e per iscritto da NetApp. L'utilizzo o l'acquisto del presente prodotto non comporta il rilascio di una licenza nell'ambito di un qualche diritto di brevetto, marchio commerciale o altro diritto di proprietà intellettuale di NetApp.

Il prodotto descritto in questa guida può essere protetto da uno o più brevetti degli Stati Uniti, esteri o in attesa di approvazione.

LEGENDA PER I DIRITTI SOTTOPOSTI A LIMITAZIONE: l'utilizzo, la duplicazione o la divulgazione da parte degli enti governativi sono soggetti alle limitazioni indicate nel sottoparagrafo (b)(3) della clausola Rights in Technical Data and Computer Software del DFARS 252.227-7013 (FEB 2014) e FAR 52.227-19 (DIC 2007).

I dati contenuti nel presente documento riguardano un articolo commerciale (secondo la definizione data in FAR 2.101) e sono di proprietà di NetApp, Inc. Tutti i dati tecnici e il software NetApp forniti secondo i termini del presente Contratto sono articoli aventi natura commerciale, sviluppati con finanziamenti esclusivamente privati. Il governo statunitense ha una licenza irrevocabile limitata, non esclusiva, non trasferibile, non cedibile, mondiale, per l'utilizzo dei Dati esclusivamente in connessione con e a supporto di un contratto governativo statunitense in base al quale i Dati sono distribuiti. Con la sola esclusione di quanto indicato nel presente documento, i Dati non possono essere utilizzati, divulgati, riprodotti, modificati, visualizzati o mostrati senza la previa approvazione scritta di NetApp, Inc. I diritti di licenza del governo degli Stati Uniti per il Dipartimento della Difesa sono limitati ai diritti identificati nella clausola DFARS 252.227-7015(b) (FEB 2014).

#### **Informazioni sul marchio commerciale**

NETAPP, il logo NETAPP e i marchi elencati alla pagina<http://www.netapp.com/TM> sono marchi di NetApp, Inc. Gli altri nomi di aziende e prodotti potrebbero essere marchi dei rispettivi proprietari.